Міністерство освіти та науки України Сумський державний університет Навчально-науковий інститут бізнесу, економіки та менеджменту Кафедра економічної кібернетики

# КВАЛІФІКАЦІЙНА РОБОТА БАКАЛАВРА

# на тему «РОЗРОБКА ВЕБ-ОРІЄНТОВАНОЇ ІНФОРМАЦІЙНОЇ СИСТЕМИ ДЛЯ ОРГАНІЗАЦІЇ ВАНТАЖНИХ ПЕРЕВЕЗЕНЬ»

Виконав студент 4 курсу, групи **EK-81a** (номер курсу) (шифр групи)

Спеціальності 051 «Економіка» (Економічна

кібернетика)

Архипов С.О.

(прізвище, ініціали студента)

Керівник: д.е.н., професор Кузьменко О.В. (посада, науковий ступінь, прізвище, ініціали)

### РЕФЕРАТ

# кваліфікаційної роботи бакалавра на тему «РОЗРОБКА ВЕБ-ОРІЄНТОВАНОЇ ІНФОРМАЦІЙНОЇ СИСТЕМИ ДЛЯ ОРГАНІЗАЦІЇ ВАНТАЖНИХ ПЕРЕВЕЗЕНЬ»

студента Архипова Станіслава Олексійовича

(прізвище, ім'я, по батькові)

Актуальність теми, обраної для дослідження, визначається тим, що автоматизація діяльності підприємства на основі веб-технологій призводить до скорочення корпоративних витрат та збільшення доходу.

Мета кваліфікаційної роботи полягає у проектуванні та розробці веборієнтованої інформаційної системи для організації вантажних перевезень.

Об'єктом дослідження є діяльність компанії з організації вантажних перевезень.

Предметом дослідження є інформаційні системи та технології в сфері електронної комерції.

Задачами дослідження є аналіз предметної діяльності, стану автоматизації існуючих бізнес-процесів, формування вимог до веборієнтованої інформаційної системи, проектування та розробка, опис вирішення поставлених задач, розробка веб-орієнтованої системи електронної комерції, тестування системи, написання інструкції щодо використання системи.

Для досягнення мети роботи використані методи дослідження: аналіз, індукція, дедукція, моделювання, аналогія.

Ключові слова: електронна комерція, автоматизація, прототип, wordpress, openserver, MySQL.

Зміст кваліфікаційної роботи викладено на 37 сторінках. Список використаних джерел із 35 найменувань, розміщений на 3 сторінках. Робота містить 27 рисунків, 1 таблицю та 1 додаток.

Рік виконання кваліфікаційної роботи – 2022 рік.

Рік захисту роботи – 2022 рік.

Міністерство освіти та науки України

Сумський державний університет

## Навчально-науковий інститут бізнесу, економіки та менеджменту

Кафедра економічної кібернетики

# ЗАТВЕРДЖУЮ

Завідувач кафедри д.е.н., професор

\_\_\_\_\_\_\_\_\_\_\_\_ О.В. Кузьменко "04" квітня 2022 р.

# ЗАВДАННЯ НА КВАЛІФІКАЦІЙНУ РОБОТУ БАКАЛАВРА

спеціальність 051 «Економіка (Економічна кібернетика)

студента  $\frac{4}{\text{(Homepypcy)}}$ курсу групи  $\frac{\text{EK-81a}}{\text{(IIlqbp rpymq)}}$ (Номер курсу) (Шифр групи)

Архипова Станіслава Олексійовича

(Прізвище, ім'я, по батькові)

1. Тема роботи Розробка веб-орієнтованої інформаційної системи для організації вантажних перевезень… затверджено наказом по університету від «09»травня 2022 року № 0324-VI

2. Термін подання студентом закінченої роботи «8» червня 2022 року

3. Мета кваліфікаційної роботи проектування та розробка веб-орієнтованої інформаційної системи для організації вантажних перевезень.

4. Об'єкт дослідження діяльність компанії з організації вантажних перевезень.

5. Предмет інформаційні системи та технології в сфері електронної комерції.

6. Орієнтовний план кваліфікаційної роботи, терміни подання розділів керівникові та зміст завдань для виконання поставленої мети

Розділ 1. Проектування інформаційної системи управління вантажними перевезеннями —  $15.05.2022$  року

(назва – термін подання)

У розділі 1. Провести огляд стану галузі вантажних перевезень, охарактеризувати стан автоматизації бізнес-процесів та сформувати вимоги до веб-орієнтованої інформаційної системи, обгрунтувати вибір технології створення інформаційної системи, провести моделювання та проектування інформаційної системи.

(зміст конкретних завдань до розділу, які має виконати студент)

Розділ 2. Реалізація прототипу інформаційної системи — 23.05.2022 року.. (назва – термін подання)

У розділі 2. Розробити базу даних для функціонування інформаційної системи, розробити прототип веб-орієнтованої системи електронної комерції з перевезення вантажів, протестувати систему, створити контрольний приклад та інструкцію для користувача.

(зміст конкретних завдань до розділу, які повинен виконати студент)

### 7. Консультації з роботи:

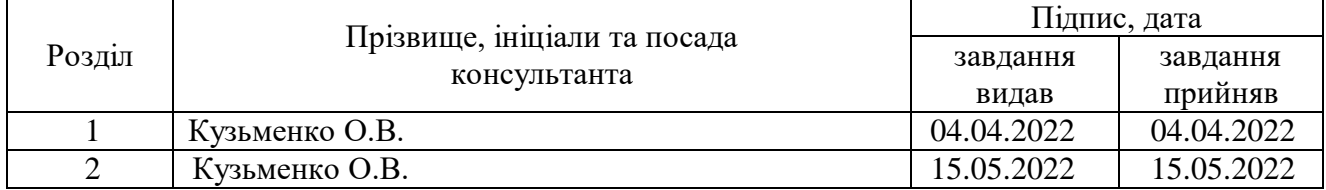

8. Дата видачі завдання: «04» квітня 2022 року

Керівник кваліфікаційної роботи <u>[підпис</u>]  $\underline{O.B. Ky3LMEHKO}$  (підпис)

Завдання до виконання одержав \_\_\_\_\_\_\_\_\_\_\_\_\_ С.О. Архипов

 ( підпис) (ініціали, прізвище) (підпис) (ініціали, прізвищ)

# ЗМІСТ

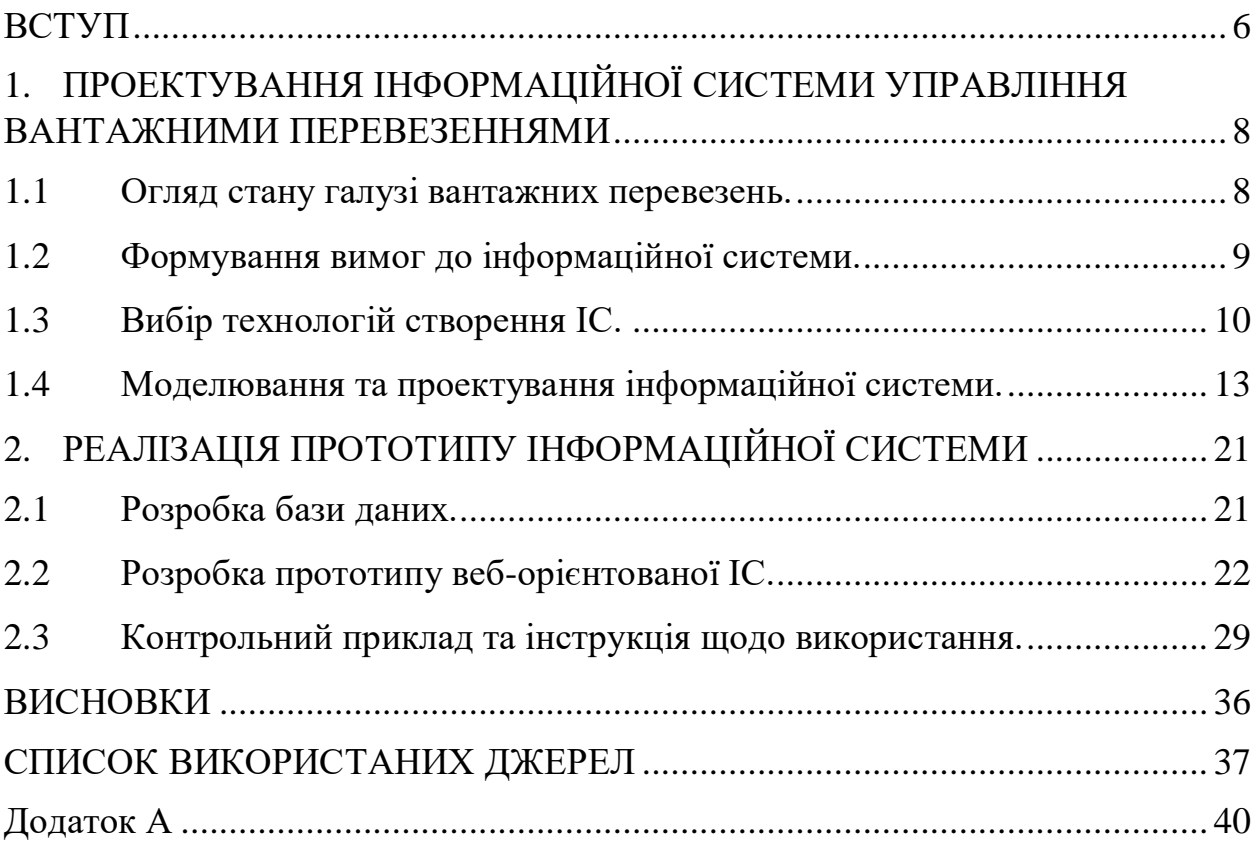

#### ВСТУП

<span id="page-5-0"></span>В сучасному світі інтернет є важливою складовою для розвитку бізнесу. З допомогою інтернет-середовища, розвиток бізнесу можливо прискорити в декілька разів. Використовуючи інтернет компанії знаходять нових клієнтів або партнерів.

Електронна інформація про надання послуг перевезення — це насамперед просте залучення нових клієнтів, при якій господарські зв'язки по наданню послуг формуються сторонами самостійно з допомогою електронних мереж. Електронна комерція швидко розвивається, що сприяє зручності для клієнтів [8].

Транспорт є однією з найважливіших галузей економіки. Вантажний транспорт широко використовується в усіх галузях економіки – у торгівлі, виробництві, сільському господарстві, тому своєчасна доставка вантажів дуже важлива для забезпечення функціонування всіх галузей. Ефективне управління перевезеннями дозволяє збільшити швидкість доставки вантажів, збільшити трафік і знизити витрати. Зокрема, облік господарської діяльності на підприємстві, що займається транспортуванням вантажів, має власні потреби у зберіганні та представленні даних, тому автоматизація такого документообігу на підприємстві є актуальною.

Метою роботи є розробка веб-орієнтованої інформаційної системи для організації вантажних перевезень.

Об'єктом дослідження є діяльність компанії з організації вантажних перевезень.

Предметом є інформаційні системи та технології в сфері електронної комерції.

Для реалізації кваліфікаційної роботи потрібно виконати наступні завдання:

проаналізувати предметну діяльність;

вивчити теоретичні аспекти створення web-сайтів;

- сформувати вимоги для веб-орієнтованої ІС;
- провести аналіз засобів створення баз даних для веб-сайтів;
- визначити структуру інформаційної системи;
- створення прототипу веб-системи для зв'язку компанії з клієнтом;
- тестування системи.

# <span id="page-7-0"></span>1. ПРОЕКТУВАННЯ ІНФОРМАЦІЙНОЇ СИСТЕМИ УПРАВЛІННЯ ВАНТАЖНИМИ ПЕРЕВЕЗЕННЯМИ

#### <span id="page-7-1"></span>1.1 Огляд стану галузі вантажних перевезень.

Транспорт - це сполучна ланка економіки і галузей виробничої інфраструктури, за допомогою якого задовольняються потреби в перевезеннях вантажів, пасажирів, багажу і пошти.. Усі види транспорту складають єдину транспорну систему країни, в яку входять: автомобільний, залізничний, авіаційний та річковий транспорт, а також міський електротранспорт, у тому числі метрополітен. Дивлячись на те, що середній бізнес при перевезенні вантажів, пасажирів, та багажу використовує автомобільний вид транспорту, основна частина з яких це саме вантажні перевезення, детальніше зупинимось саме на перевезенні вантажів автомобільним транспортом.[17]

Автомобільний транспорт, здійснює перевезення вантажів та за необхідності пасажирів. Але основна діяльність автомобільного транспорту перевезення габаритних та малогабаритних вантажів. Автомобільний вид транспорту дозволяє перевозити вантажі на маленькі, середні та великі відстані. Наприклад перевезення промислових і сільськогосподарських вантажів на середні відстані, перевезення по місту, перевезення вантажів з торгівлі та забезпечення будівництва, можливість доставки вантажів «від двері до двері». На великі відстані автомобільний транспорт перевозить швидкопсувні, особливо цінні вантажі, потребують швидкої доставки. На даний час без автомобільного транспорту неможлива діяльність жодної галузі господарства. [18]

Проаналізувавши підприємства, які надають послуги перевезення вантажів, розглянемо теоретичне ТОВ «Глобал Карго». Підприємство надає послуги перевезення вантажів на середні та великі відстані. Автопарк досить великий та має автомобілі різної вантажопідйомності. Для збільшення прибутку та клієнтської бази, прийнято рішення про створення веб-сайту.

<span id="page-8-0"></span>1.2 Формування вимог до інформаційної системи.

Веб-орієнтована інформаційна система - сукупність інформаційних та технічних засобів для збереження та обробки запитів користувача. [8]

Вимоги до веб-орієнтованої ІС це широке, а також вузьке детальне твердження, яке робить замовник, щоб виконати свої вимоги. Лист має чітко пояснювати, чого саме хоче клієнт. Web-система обов'язково має працювати з базою даних, де зберігається інформація про клієнтів та їх замовлень, зберігати заявки на перевезення, зручний інтерфейс, щоб користувач з легкістю міг отримати інформацію, яка йому потрібна.

Головними вимогами до веб-орієнтованої ІС є:

збільшення клієнтської бази;

збільшення доходу;

використання технічного обслуговування та збереження даних;

зручність та функціонування системи;

— налійність та безпека.

До технічних здібностей системи відносять:

швидке завантаження сторінок;

швидке оброблення запитів користувача;

 здатність створення замовлення (після успішного заповнення форми замовлення, система має відправляти цю заявку до архіву замовлень щоб менеджер зміг її опрацювати);

змога з'єднання клієнта з менеджером;

з'єднання має бути захищеним відповідними сертифікатами;

перспектива розвитку та покращення системи.

Web-система має дотримуватись таким вимогам зручності використання:

основна інформація має бути перед користувачем;

додавання та видалення контенту має бути легким

Надійність системи має бути на високому рівні:

технічні засоби та програмне забезпечення має бути надійним;

безпека від втрати даних в разі збою системи;

 всі дії які проводились із системою, мають зберігатись в окрему таблиню.

Умови безпеки ІС:

системні права мають бути розмежовані;

інформація про клієнтів має бути конфіденційна;

збереження цілісності та доступності інфорації;

система повинна періодично проходити тех-обслуговування.

Вимоги до використання та збереження серверів системи:

безперебійна робота електромереж;

безмежний доступ до системи;

дотримання правил пожежної безпеки.

<span id="page-9-0"></span>1.3 Вибір технологій створення ІС.

Для створення сайту потрібна група людей. Щоб створити сайт провідними спеціалістами має бути керівник проекту, програмісти та дизайнери. Зазвичай всі фахівці, які працюють над створенням сайту займаються лише своїми обов'язками але якщо проект не великий то один фахівець може суміщати певні обов'язки. Але в будь-якому випадку кожен інтернет-проект складається з типових етапів [10, 12]:

1. Планування розробки сайту.

За планування відповідає менеджер проекту. Це найголовніший етап в створенні веб-сайт. Саме на цьому етапі ставляться цілі проекту, збирається детальна інформація та планується бюджет із замовником. Правильне складання технічного завдання значно економить час на розробку веб-сайту.

2. Розробка структури та оформлення сторінок.

Дивлячись на технічне завдання, дизайнер втілює у вигляді ескізів сторінок. Замовник має узгодити кожну сторінку майбутнього сайту для цього зазвичай надається три варіанта дизайну. Якщо компанія яка замовила сайт не має логотипу то цей логотип створює також дизайнер.

Підприємство «Глобал Карго» не мало свого логотипу, тому його було створено (рис. 1.1).

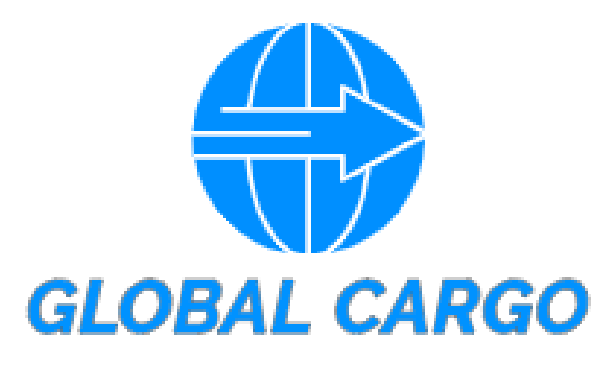

Рисунок 1.1 – Логотип ТОВ «ГЛОБАЛ КАРГО»

3. Додавання інформації до сторінок.

Фахівець який відповідає за цей етап наповнює сторінки інформацією: інформація про компанію, про послуги які надає компанія, додаються зображення на сторінки і т.д.

4. Програмування сервісів.

Окрім статичної текстової та графічної інформації сайт може містити різні інтерактивні сервіси: форми для звортного зв'язку та форми замовлення. На цьому етапі починає працювати програміст.

5. Тестування.

Цей етап є головним, адже лише на цьому етапові можливо виявити помилки в роботі інформаційної системи, щоб своєчасно виправити їх.

6. Переміщення сайту на хостинг.

Після узгодження вмісту та функціональності сторінок з замовником, потрібно зареєструвати домен на обраному хостингу, та розмістити файли сайту на сервері.

7. Підтримка та просування сайту.

Будь-який сайт потрібно «просувати», тобто підіймати популярність. Це не разова, а планомірна робота з відстеження відвідуваності, внесенню змін у вміст, збору відгуків та додавання нової інформації.

В сучасному світі CMS мають велику кількість позитивних характеристик, як для користувача, так і для розробника . Для розробника CMS надає зручний та функціональний інтерфейс з допомогою якого можливе створення сайту без мов програмування.

Структуру CMS представлено на рисунку 1.2.

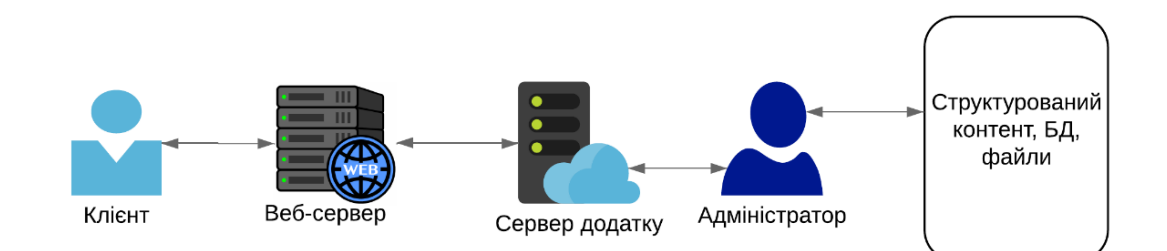

Рисунок 1.2 – Структура CMS

На сьогоднішній день існує велика кількість систем управління контентом. Найбільш популярними є WordPress, Joomla, OpenCart, ASP.NET, Drupal. Найкращою CMS для створення веб-сайту за простотою використання, популярністю, функціональністю, рівнем захисту, безкоштовність, швидкістю роботи, кількістю завантажень, а також наявністю вбудованої SEO системи є WordPress (табл. 1.1 ( [23], [1], [4])).

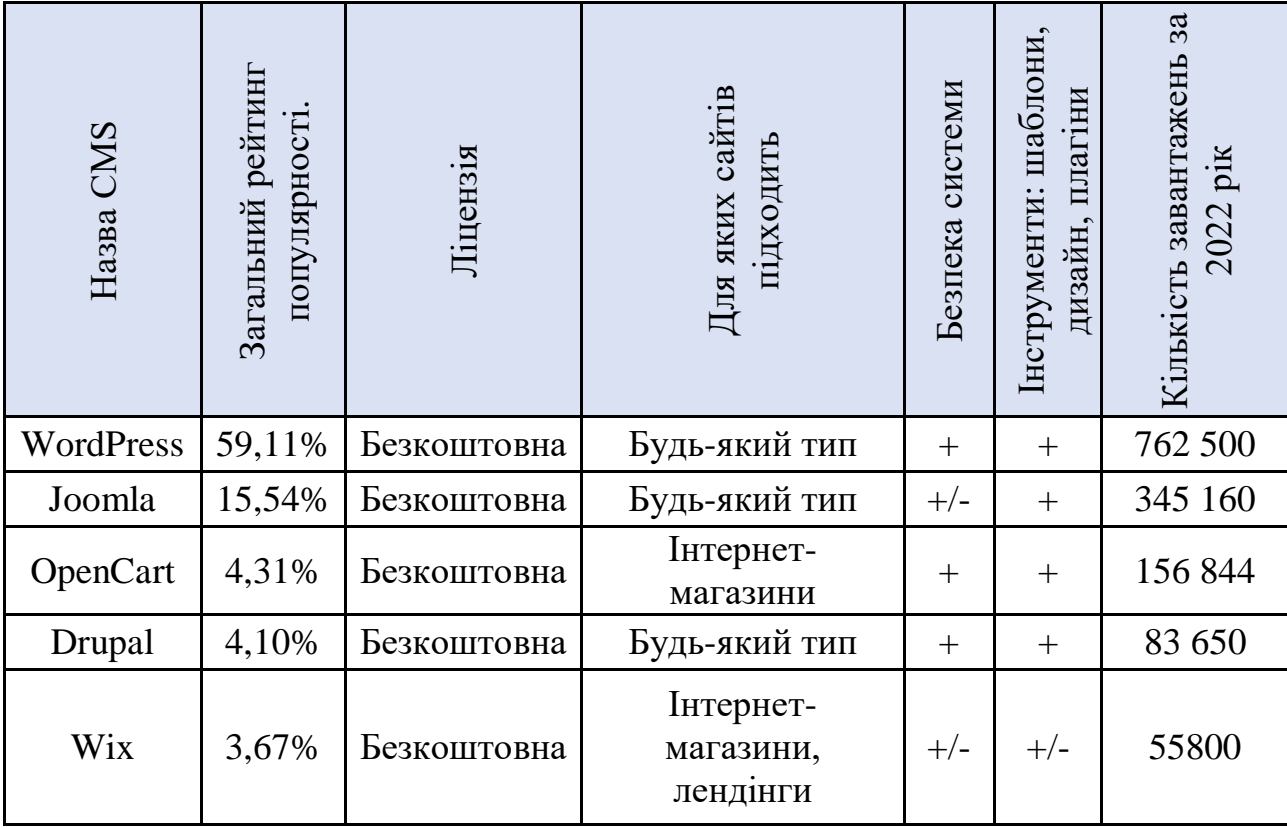

#### Таблиця 1.1 – Порівняння CMS систем.

Система керування вмістом WordPress є простою у використанні з можливістю встановити безліч плагінів. Також є велика бібліотека дизайну сайтів. Реалізація відбувається на мові PHP та HTML, в якості бази даних використовується MySQL. [13].

Щоб система працювала корректно потрібен веб-сервер. Вибрано найпопулярніший веб-сервер під назвоню OpenServer.

Управління базою даних здійснюється за допомогою СУБД, а саме MySQL. Ця СУБД має багато плюсів у керуванні веб-сервера.

Адміністрування проходить у використанні веб-застосунку PhpMyAdmin.

<span id="page-12-0"></span>1.4 Моделювання та проектування інформаційної системи.

Проектування інформаційної системи – це процес перетворення вхідної інформації про об'єкт проектування, методах проектування і досвіді

включення подібних об'єктів в проект інформаційної системи. На практиці при створенні моделей процесів часто буває корисно використовувати різні способи опису. По-перше створюється модель в нотації IDEF0, ідентифікуються функції, які включені в процес. По-друге, виконується декомпозиція процесу. Коли досягається певний рівень деталізації (три або чотири), то розумно згенерувати для кожного докладного процесу кілька схем в різних форматах: IDEF0, IDEF3, а також потоки даних і матеріалів в DFD [34, 6].

В основі значення та методології IDEF0 лежить поняття прямокутника, що показує певну функцію бізнесу. Якщо дивитись на прямокутник то можливо побачити що він має чотири сторони. В IDEF0 всі сторони мають різні значення:

1) верхня "керування";

2) ліва – "входу";

3) права – "виходу";

4) нижня – "механізм".

Наступним елементом методології та нотації є "потік" – цей елемент описує дані, не стандартне керування, або "робить вплив" на функцію, яка зображена в виді прямокутника. В залежності до якої сторони прямокутника спрямований потік, відповідно, носить назву "вхідні", "вихідні", та "керуючий" [19, 4].

Елемент який представляє "потік", є стрілка.

Управління – це те, що управляє діяльністю компанії, в даній моделі, що розробляється – це різна правова документація.

Стрілка "входу" показує функції вхідних даних, в контекстній діаграмі – це заявка на перевезення вантажу.

Стрілка "виходу" – вихідні дані. У контекстній діаграмі – це різна звітність і грошові кошти контрагентам.

Стрілка "механізму" – це дані, які впливають на різні процеси. В даній діаграмі – це персонал і транспортні засоби.[29]

Нульовий рівень декомпозиції інформаційної системи представлений на рисунку 1.3, вона показує загальне бачення системи та взаємодію з навколишнім середовищем.

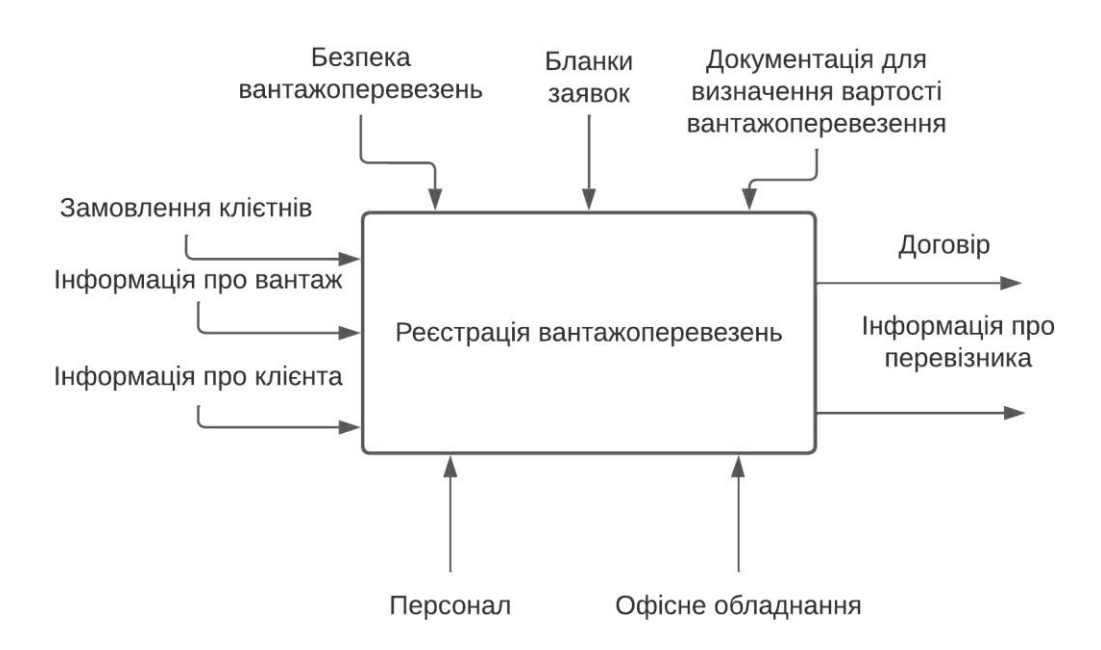

Рисунок 1.3 – Нульовий рівень декомпозиції

При взаємодії системи з навколишнім середовищем, процеси описуються в термінах, які необхідні для нормального функціонування фірми:

Вхідні сигнали:

замовлення клієнта;

- інформація про вантаж;
- інформація про клієнта.

Керуюча інформація:

- безпека вантажоперевезень;
- бланки заявок;

 документи для визначення вартості вантажоперевезення договору. Виконавці (механізм реалізації):

персонал;

офісне обладнання.

Вихідні сигнали:

договір;

інформація про перевізника.

Основну роботу "Реєстрування вантажоперевезень" можна розбити на чотири дрібніші роботи:

1) приймання замовлень;

2) підрахунок ціни замовлення;

3) оформлення замовлення на вантажоперевезення;

4) відправлення договору клієнту.

На рисунку 1.4 представлена діаграма декомпозиції першого рівня.

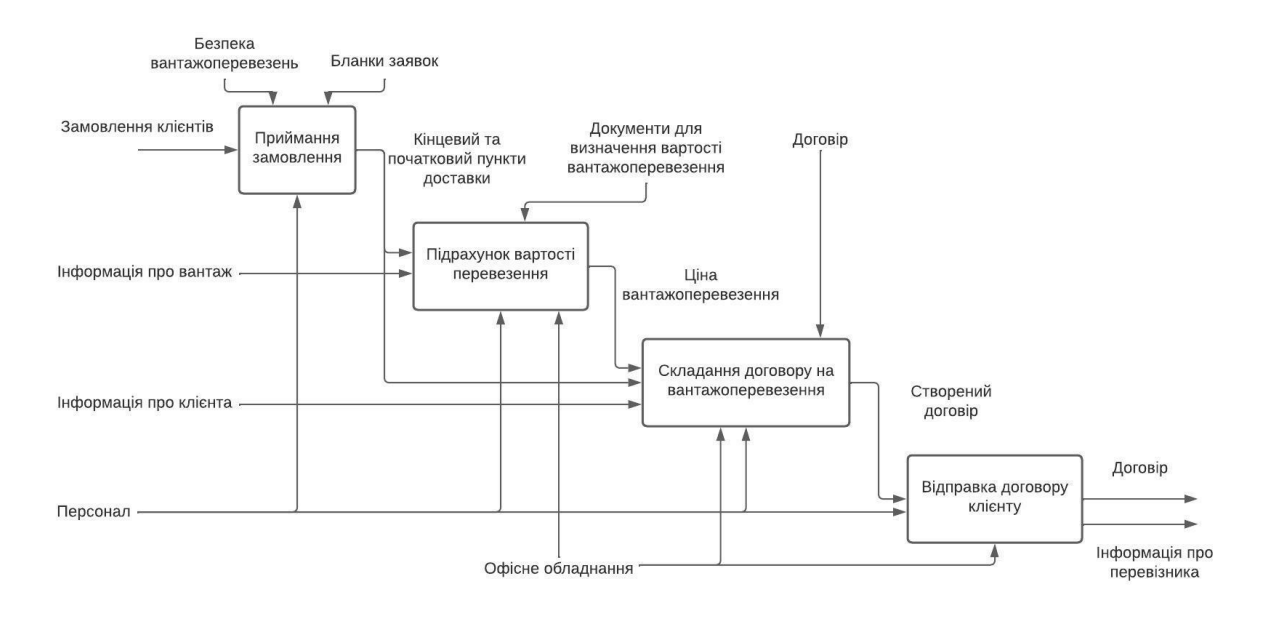

Рисунок 1.4 – Діаграма бізнес процесу

Бізнес-процес — це діяльність, яка має вхідний продукт, до нього додається вартість, після цього отримуємо вихідний продукт, який використовується для внутрішнього або зовнішнього споживача. [15,16].

В сучасному світі є велика кількість технологій та інструментів для створення web-сайта. Використовуються різні мови програмування такі, як :

CSS, PHP, JavaScript, HTML. У рамках роботи над web-сайтом використовувалися такі технології як [13]:

- − JavaScript;
- − PHP;
- − HTML;
- $-$  CSS.

При роботі з візуальними графічними елементами була використана програма Adobe Photoshop, для створення логотипу та картинок банерів був використаний сайт Logo Maker.

На початку головної сторінки web-сайту розташована шапка сайту з логотипом і панеллю навігації. Слідом йде основний контент сторінки, що містить інформацію про діяльність компанії і послуги. Внизу сторінки вказані контактні дані, форма зворотного зв'язку, у футері надається інформація про авторські права. Блокова структура web-сайту представлена на рисунку 1.5.

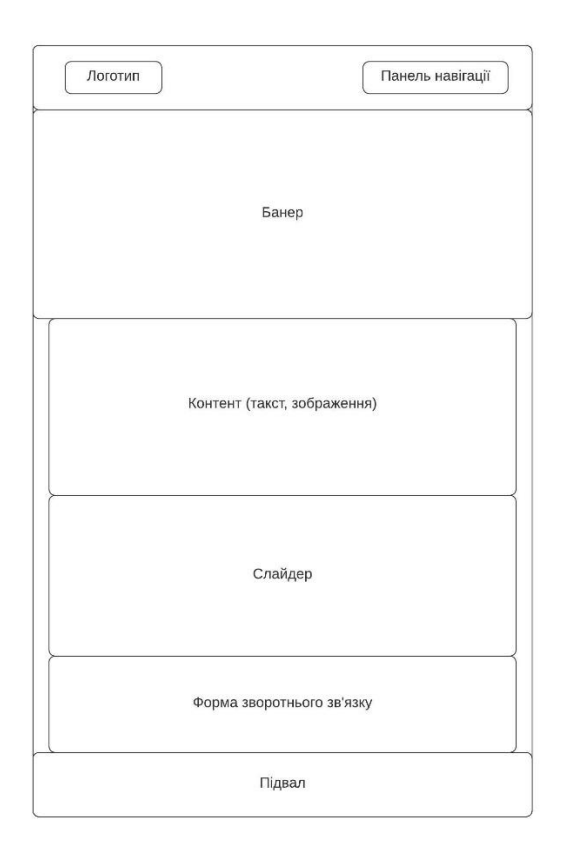

Рисунок 1.5 – Блокова структура головної сторінки

На сторінках з інформацією про послуги, докладно написано всю інформацію про перевезення вантажу (в залежності від розташування вантажу, чи в Україні чи саме в Європі), блокова схема представлена на рисунку 1.6.

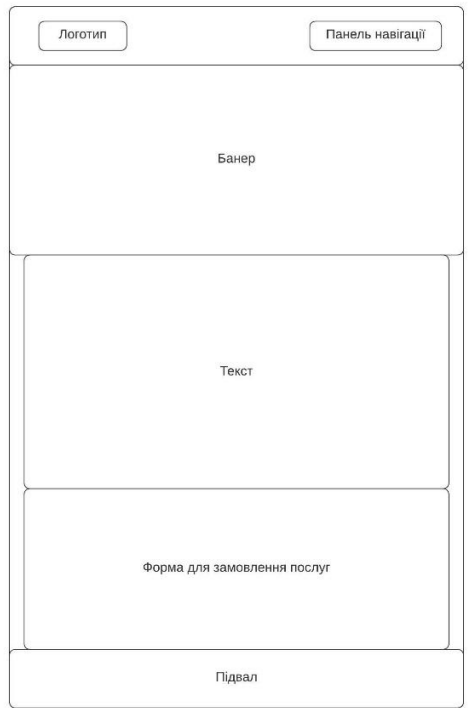

Рисунок 1.6 – Блокова схема сторінок послуг

Далі йде блок «про нас», де знаходиться вся інформація про функціонування компанії, блокова схема представлена на рисунку 1.7.

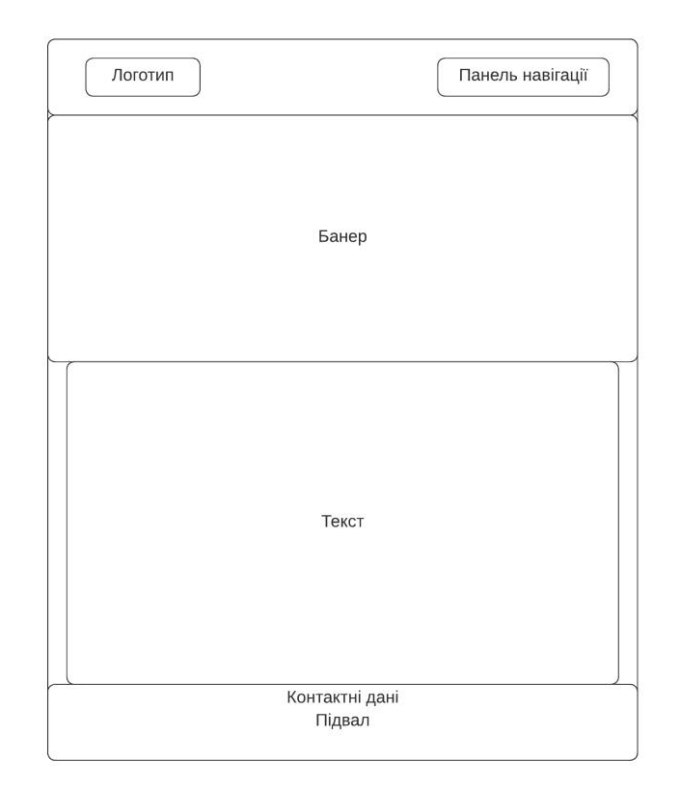

Рисунок 1.7 – Блокова схема сторінки «Про нас»

Потім йде блок з контактною інформацією та формою зворотного зв'язку для консультації клієнта, а в низу є Google карта, де міткою показано розташування головного офісу, блокова схема представлена на рисунку 1.8.

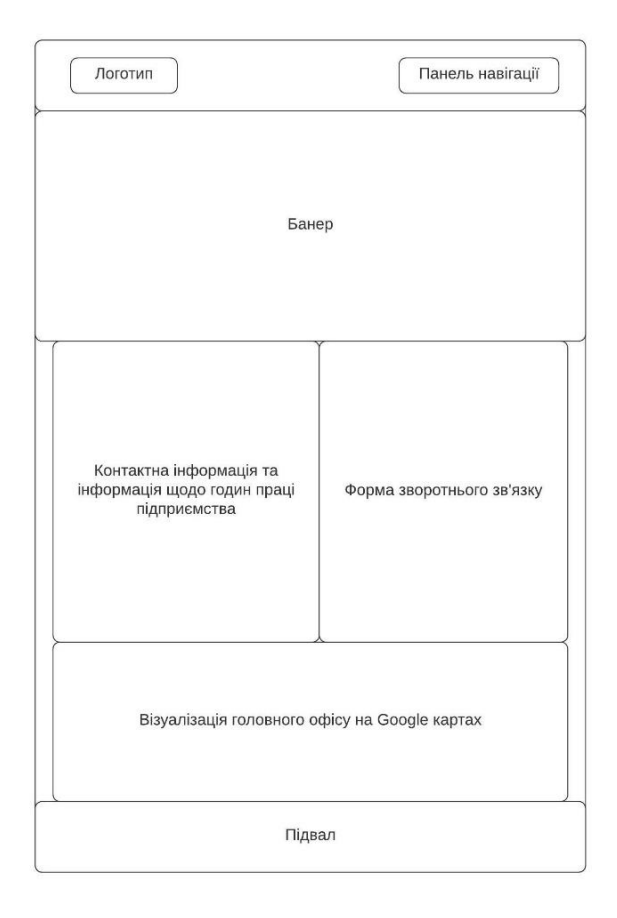

Рисунок 1.8 – Блокова схема сторінки «Контакти»

## <span id="page-20-0"></span>2. РЕАЛІЗАЦІЯ ПРОТОТИПУ ІНФОРМАЦІЙНОЇ СИСТЕМИ

#### <span id="page-20-1"></span>2.1 Розробка бази даних.

Для створення веб-сайту використано базу даних. Для створення БД обрана найбільш розповсюджена у веб-розробці СУБД під назвою MySQL, саме дана БД безкоштовна а це є позитивно для нашого підприємства тому, що витрати на розробку значно менші.

Готова БД для веб-сайту «Глобал Карго» має 20 таблиць (Рис. 2.1).

|                                                | <b>phpMyAdmin</b>                                              |           | Сервер: 127.0.0.1:3306 » 面 База данных: global        |          |     |    |            |               |   |                       |                            |                      |                           |               |                           |
|------------------------------------------------|----------------------------------------------------------------|-----------|-------------------------------------------------------|----------|-----|----|------------|---------------|---|-----------------------|----------------------------|----------------------|---------------------------|---------------|---------------------------|
| 公園甲甲物に                                         |                                                                |           | <b>© Структура</b> 27 SQL © Поиск © Запрос по шаблону |          |     |    |            |               |   |                       | @ Экспорт 2 Импорт         |                      | • У Операции • Привилегии |               | $\odot$ Co<br>" Процедуры |
| Недавнее Избранное                             |                                                                |           | Таблица д                                             | Действие |     |    |            | Строки (?)    |   | Тип                   | Сравнение<br><b>Размер</b> |                      | Фрагментировано           |               |                           |
| $\left(\begin{matrix} -\end{matrix}\right)$ co |                                                                |           | wp actionscheduler actions                            |          | 讀   | é  | 磨          | 翀             | m | $\times$              | 44                         | InnoDB               | utf8mb4 unicode ci        | 128 KW6       |                           |
|                                                | ≫ Создать БД                                                   |           | wp_actionscheduler_claims                             |          | 泪   | 面  | ж          | 翀             |   | Х                     |                            | <sup>e</sup> InnoDB  | utf8mb4 unicode ci        | <b>32 KW6</b> |                           |
|                                                | global شارط                                                    |           | wp actionscheduler groups                             |          | Ħ   | ń  | 轌          | 骗             |   | x                     |                            | 3 InnoDB             | utf8mb4 unicode ci        | 32 КиБ        |                           |
|                                                | <b>Б</b> Новая                                                 |           | wp_actionscheduler_logs                               |          | 间   | 后  | <b>BET</b> |               |   | x                     |                            | 116 InnoDB           | utf8mb4 unicode ci        | 48 КиБ        |                           |
|                                                | wp_actionscheduler_actions                                     |           | wp commentmeta                                        |          | 肩   | ń  | ī,         | 翀             | 帘 | x                     |                            | <sup>e</sup> InnoDB  | utf8mb4 unicode ci        | 48 КиБ        |                           |
|                                                | wp_actionscheduler_claims                                      | п         | wp comments                                           |          | 目   | 廇  | P          | 聯             | 箭 | x                     |                            | <sup>e</sup> InnoDB  | utf8mb4 unicode ci        | <b>96 KWB</b> |                           |
|                                                | wp_actionscheduler_groups                                      |           | wp e events                                           |          | i E | ń  | ņ.         | 聯             |   | x                     |                            | <sup>e</sup> InnoDB  | utf8mb4 unicode ci        | 32 КиБ        |                           |
|                                                | _p wp_actionscheduler_logs                                     |           | wp links                                              |          |     | 嗜  |            | 陽             | 命 | x                     |                            | <sup>e</sup> InnoDB  | utf8mb4 unicode ci        | 32 KW6        |                           |
|                                                | _n wp_commentmeta<br>FF.                                       |           | wp options                                            |          |     | 嶞  | ūЧ         |               |   | x                     | 329                        | <b>InnoDB</b>        | utf8mb4 unicode ci        | 7.1 MB        |                           |
|                                                | ⊥ra wp comments<br>吼                                           |           | wp postmeta                                           |          | 眉   | 图  | 磨          | $\frac{1}{2}$ | m | x                     | 1,959                      | InnoDB               | utf8mb4 unicode ci        | 7.6 MB        |                           |
|                                                | <b>Ref</b> wp_e_events                                         |           | wp posts                                              |          |     | 面  | ņЧ         |               |   | ×                     | 289                        | <b>InnoDB</b>        | utf8mb4 unicode ci        | 1.6 MB        |                           |
|                                                | ⊥n and wp_links<br>庙                                           |           | wp termmeta                                           |          | 讀   | 图  | 圛          | $\frac{1}{2}$ | m | x                     |                            | <sup>3</sup> InnoDB  | utf8mb4 unicode ci        | <b>48 KWB</b> |                           |
|                                                | wp_options                                                     |           | wp terms                                              |          |     | 惛  | <b>IP</b>  |               |   | x                     |                            | 9 InnoDB             | utf8mb4 unicode ci        | 48 КиБ        |                           |
|                                                | ⊥n wp_postmeta<br>庙                                            |           | wp term relationships                                 |          | 讀   | é  | 磨          | 骗             | Ħ | x                     |                            | <sup>23</sup> InnoDB | utf8mb4 unicode ci        | 32 KW6        |                           |
|                                                | <sub>n</sub> n wp_posts<br>FI.                                 |           | wp_term_taxonomy                                      |          | 间   | 惛  | <b>IP</b>  |               |   | x                     |                            | 9 InnoDB             | utf8mb4 unicode ci        | 48 КиБ        |                           |
|                                                | ⊥refile wp_termmetal                                           |           | wp usermeta                                           |          |     | ń  | 磨          | 獅             |   | x                     |                            | 29 InnoDB            | utf8mb4 unicode ci        | 48 КиБ        |                           |
|                                                | ⊥n and wp_terms<br>田                                           |           | wp users                                              |          | ia  | 嗜  | 磨          | 睡             |   | x                     |                            | 1 InnoDB             | utf8mb4 unicode ci        | 64 КиБ        |                           |
|                                                | wp_term_relationships<br>面                                     |           | wp wpforms tasks meta                                 |          | 间   | ń  | 蝐          | 睡             |   | x                     |                            | 22 InnoDB            | utf8mb4 unicode ci        | 16 КиБ        |                           |
|                                                | wp term taxonomy<br>田                                          |           | wp wpmailsmtp debug events                            |          | 目   | rî | 归          |               |   | x                     |                            | <sup>e</sup> InnoDB  | utf8mb4 unicode ci        | 16 КиБ        |                           |
|                                                | _nonestance wp_usermetal                                       |           | wp_wpmailsmtp_tasks_meta                              |          |     | ń  | 囯          | 骗             |   | $\boldsymbol{\times}$ |                            | 4 InnoDB             | utf8mb4_unicode_ci        | 16 КиБ        |                           |
|                                                | ⊣n a wp_users<br>吼                                             | 20 таблиц | Всего                                                 |          |     |    |            |               |   | 2,840 InnoDB          | utf8mb4 unicode ci         | 17 MB                | 0 Байт                    |               |                           |
|                                                | in Fig wp_wpforms_tasks_meta<br>Отметить все<br>С отмеченными: |           |                                                       |          |     |    |            |               | v |                       |                            |                      |                           |               |                           |

Рисунок 2.1 – База даних веб-сайту «Глобал Карго»

Розглянемо головні таблиці БД:

- − wp\_actionscheduler\_actions (таблиця замовлень);
- − wp\_actionscheduler\_logs (таблиця заявок на зворотній зв'язок);
- − wp\_options (таблиця з головними даними сайту «Глобал Карго»);
- − wp\_posts (таблиця з даними сторінок веб-сайту);
- − wp\_usermeta (таблиця з даними розробника).

<span id="page-21-0"></span>2.2 Розробка прототипу веб-орієнтованої ІС.

Веб-система «Глобал Карго» створена на портативному локальному сервері OpenServer.

Послідновність дій при встановленні OpenServer:

1. Завантажуємо файл OpenServer з офіційного сайту;

2. Запускаємо завантажений файл;

3. Вибираємо папку, де будуть зберігатись всі файли;

4. Очікуємо закінчення встановлення на ПК.

Для запуску нашого сервера, потрібно перейти до папки яку ми вказували при встановлені. Натискаємо на ярлик OpenServer, на панелі задач з'явиться червоний прапорець, це означає, що програма активована але не запущена, щоб почати користуватись функціями програми, потрібно також через панель задач змінити червоний прапорець на зелений.

Далі нам потрібно встановити систему WordPress. Послідовність дій встановлення CMS WordPress:

1. Завантажити файл WordPress з офіційного сайту;

2. Розпакувати в папку (OpenServer\domains\localhost);

Все встановлено та готово для роботи. Переходимо до панелізадач та натискаємо правою кнопкою миші на прапорець та натискаємо на «Запустити». Після цих дій потрібно натиснути на зелений прапорець, з'являється вікно де ми обираємо пункт «Мої проекти», потім натискаємо на «localhost» (рис. 2.2).

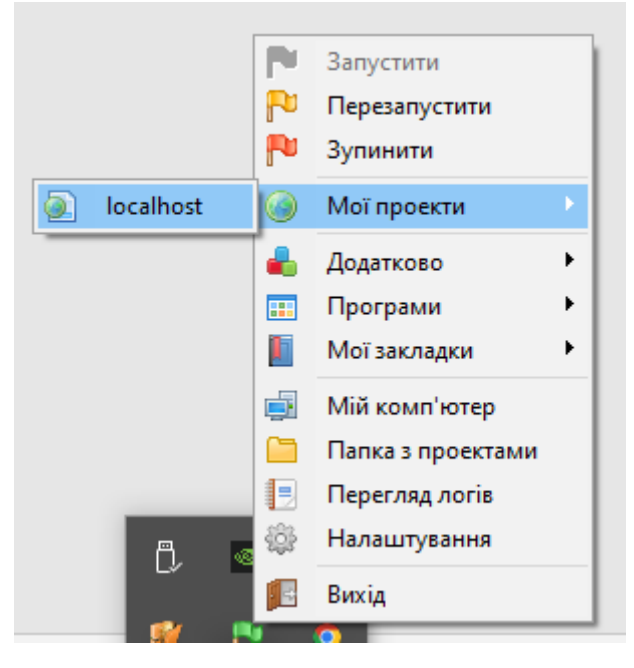

Рисунок 2.2 – Запуск сайту

Після натискання на «localhost» автоматично відкривається браузер зі сторінкою про встановлення WordPress, заповнюємо поля своєю інформацією. Після заповнення полів з'явиться повідомлення про успішне встановлення та кнопкою «Увійти», натиснути її. Далі вводимо логін та пароль, які вказували при встановленні програми (рис. 2.3). Вказавши логін та пароль від облікового запису, переходимо до майстерні WordPress (рис. 2.4).

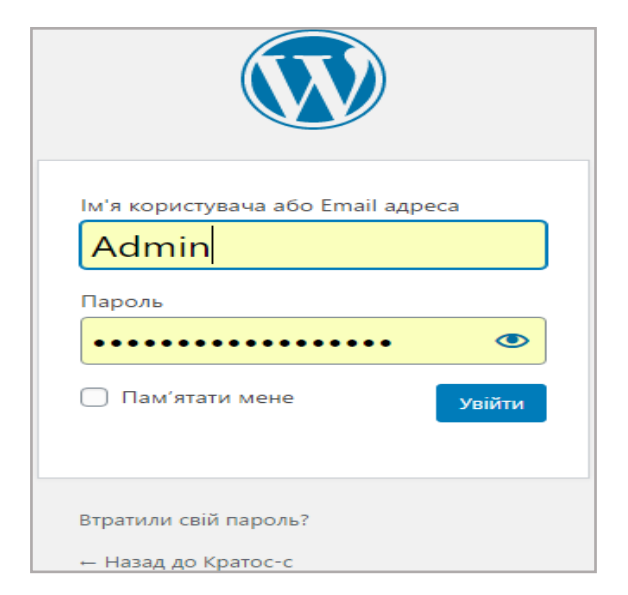

Рисунок 2.3 – Вхід до майстерні

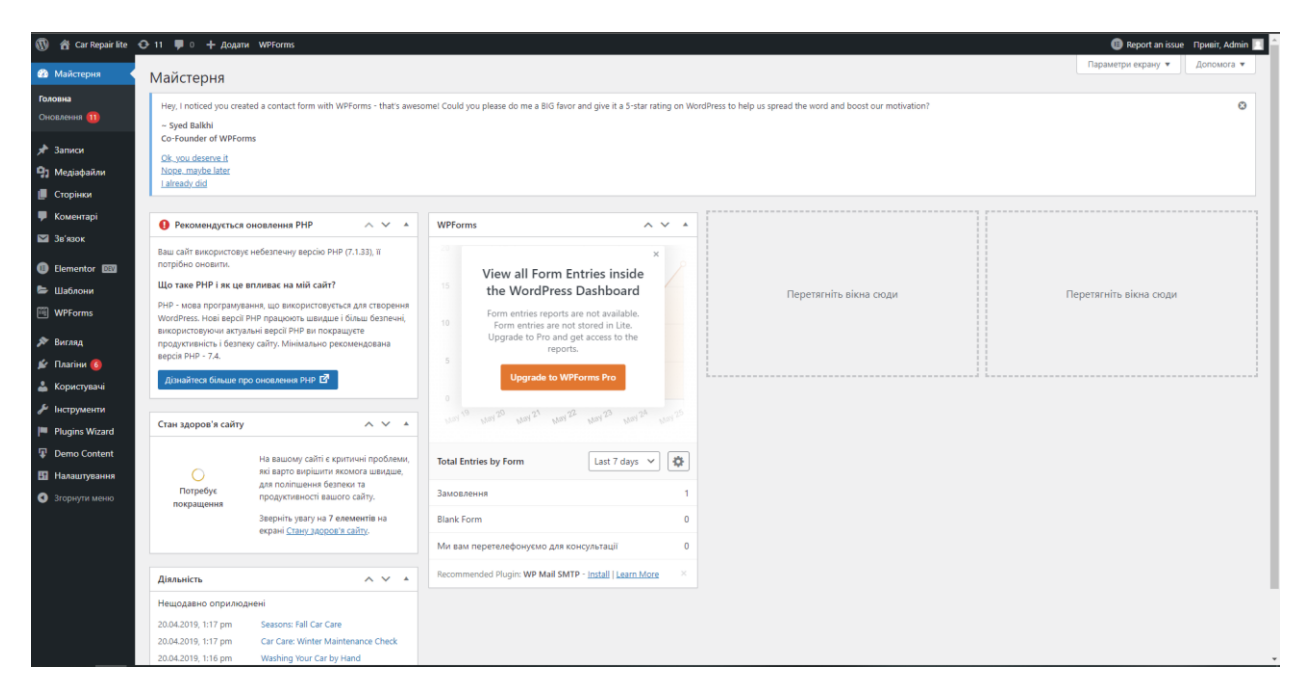

Рисунок 2.4 – Майстерня сайту

Далі потрібно встановити плагін Elementor. Для встановлення, наводимо курсор миші на «Плагіни→ Додати новий» в пошуку ввести назву Elementor. Далі натискаємо кнопку «Встановити». Переходимо до розділу «Плагіни» натискаємо на пункт «Встановлені плагіни», знаходимо Elementor та натискаємо «Активувати». Після активації плагіну ми можемо створювати та редагувати сторінки для нашого сайту.

Наступним етапом потрібно створити дизайн сайту. Перейшовши до розділу «Плагіни» додаємо плагін «Starter Templates», активуємо цей плагін та переходимо до бібліотеки тем, вибираємо яка нам подобається та додаємо до нашого сайту. З вибраної теми залишено оформлення підвалу.

Щоб редагувати сторінки за допомогою плагіну «Elementor», переходимо до розділу «Сторінки» та натискаємо «Додати нову». В заголовку пишемо назву «Головна» (рис. 2.5).

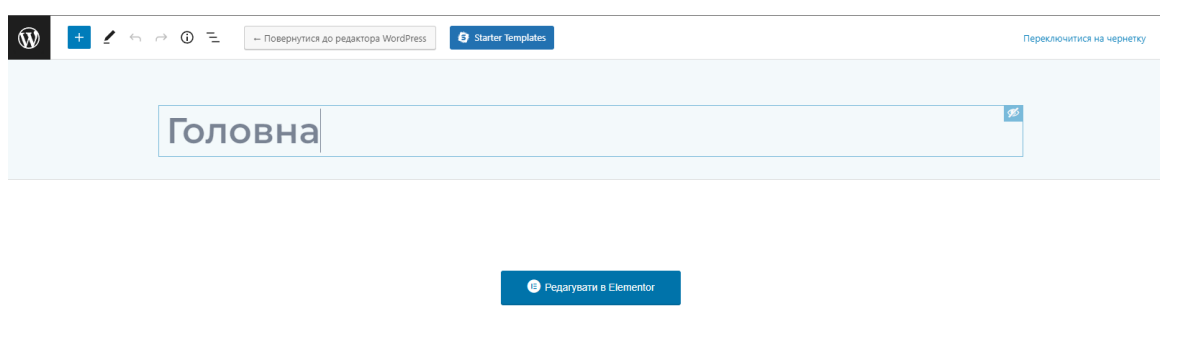

Рисунок 2.5 – Створення головної сторінки

Редагувати сторінку будемо з допомогою плагіна тому натискаємо на кнопку «Редагувати в Elementor». Після натискання завантажується конструктор «Elementor» (рис. 2.6).

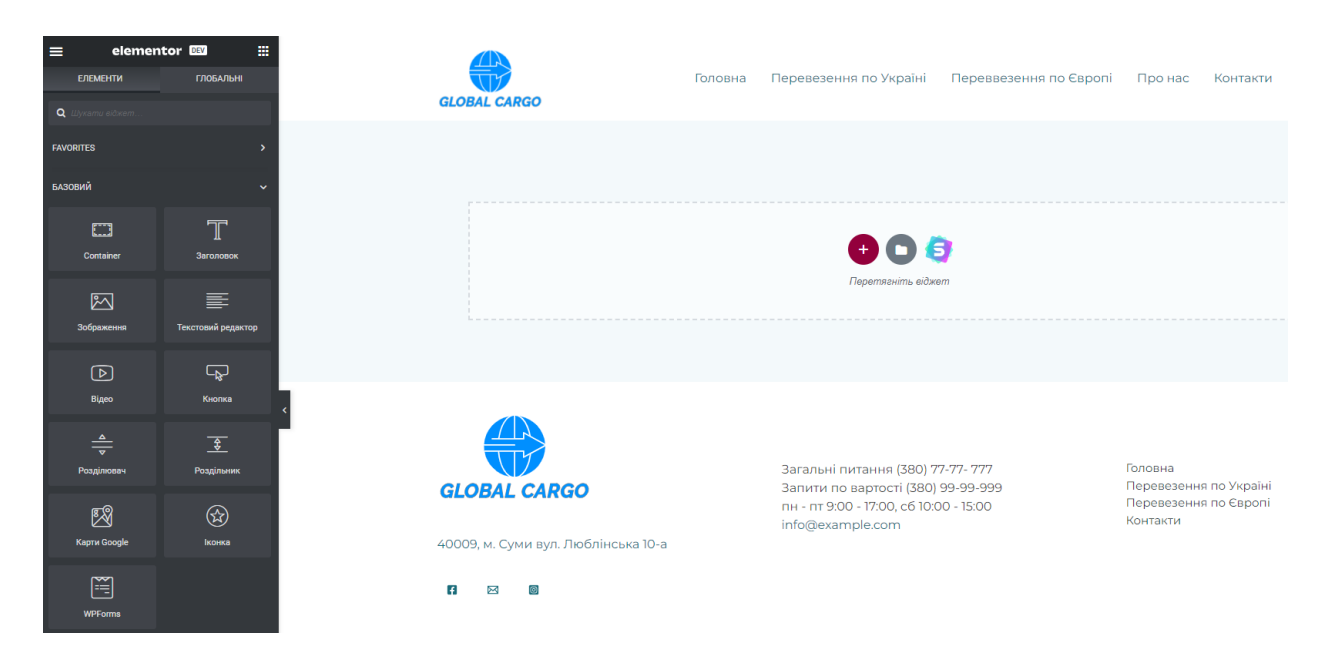

Рисунок 2.6 – Конструктор сторінок «Elementor»

Далі створення сторінки «Перевезення по Україні» та «Перевезення по Європі». Створення сторінок відбувається за аналогією сторінки «Головна». Для цих сторінок потрібно завантажити ще один плагін «WPForms», після завантаження в боковому меню з'явиться розділ «WPForms». Курсор миші наводимо на розділ та натискаємо «Add New», та створити форму для

замовлення (рис. 2.8). Всі замовлення з даної форми зберігаються в окремій таблиці, щоб менеджер зміг опрацювати всі заявки (Рис. 2.7).

| • Шаблони             |                                                                     |                          |                              |                                                                                            |            |               |  |  |  |  |  |  |  |
|-----------------------|---------------------------------------------------------------------|--------------------------|------------------------------|--------------------------------------------------------------------------------------------|------------|---------------|--|--|--|--|--|--|--|
| 图 WPForms             | All (10)   Unread (10)   Starred (0)<br>Bulk Actions $\vee$   Apply |                          |                              |                                                                                            |            |               |  |  |  |  |  |  |  |
| All Forms             |                                                                     |                          |                              |                                                                                            |            |               |  |  |  |  |  |  |  |
| Add New               |                                                                     | Name                     | Email                        | Comment or Message                                                                         | Date       | Actions       |  |  |  |  |  |  |  |
| <b>Entries</b>        |                                                                     | CTac Apxinos             | stanislaw.arkhipov@gmail.com | Доброго дня, мені потрібна машина яка має гідроборт.                                       | 28.05.2022 | View Delete   |  |  |  |  |  |  |  |
| Settings<br>Tools     | $+$ 0                                                               | Олександр Нагорний       | Oleksandr.Nahorniy@gmail.com | Вантаж буде габаритний, найбільша висота дорівнюватиме<br>приблизно 3 метра.               | 28.05.2022 | View Delete   |  |  |  |  |  |  |  |
| Addons<br>Analytics   |                                                                     | <b>О Андрій Горбунов</b> | Andriy,Gorbunov@gmail.com    | Вантаж вже спаковано та обмотано стрейч плівкою, найбільша<br>висота буде приблизно 280 см | 26.05.2022 | View Delete   |  |  |  |  |  |  |  |
| SMTP                  | $\Box$ $\star$ 0                                                    | Владислав Філімонов      | Vlad.Filimonov@gmail.com     | Вантаж запаковано, потрібно лише перевезти                                                 | 25.05.2022 | View   Delete |  |  |  |  |  |  |  |
| About Us<br>Community |                                                                     | Євгеній Омеляненко       | Omelanenko.Evgeniy@gmail.com | Вантаж потрібно допакувати та потрібна машина з гідробортом                                | 25.05.2022 | View Delete   |  |  |  |  |  |  |  |

Рисунок 2.7 – Таблиця із заявками на перевезення

#### Ваш телефон \*

#### Отримати відповідь у месенджер: \*

 $\Box$  Viber

 $\Box$  Telegram

□ WhatsApp

#### Звідки\*

Місто погрузки

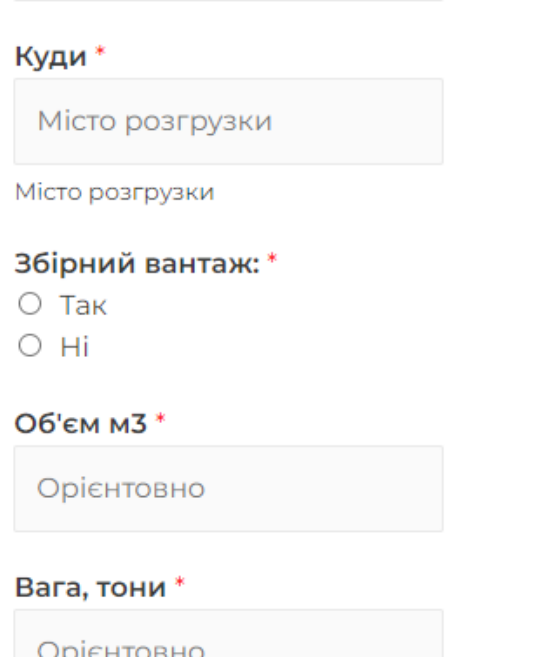

### Коментар

Вкажіть, якщо є специфічні запити до перевезення

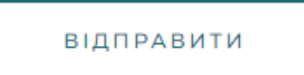

### Рисунок 2.8 – Форма замовлення

Далі потрібно створити сторінку «Контакти». Щоб її створити використовуємо плагін «WPForms». Натискаємо на пункт «Add New» та створюємо форму для зворотного зв'язку. Готова форма має такий вигляд (рис. 2.9).

# Відправити повідомлення

 $Im<sup>*</sup>$ я

Номер телефону\*

Email\*

Напишіть, що ви хочете перевезти

ВІДПРАВИТИ

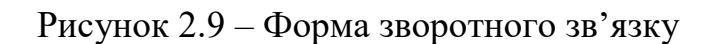

Після заповнення форм відбувається процес, який наведено на рис. 2.11.

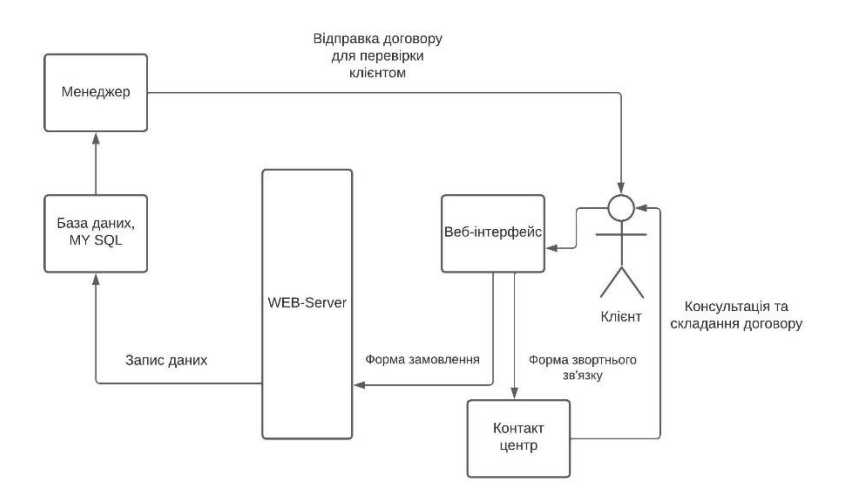

Рисунок 2.10 – Схема обробки запитів користувача

2.3 Контрольний приклад та інструкція щодо використання.

<span id="page-28-0"></span>Розміщувати веб-систему будемо на веб-хостингу, при використанні порту FTP. Систему запускаємо через локальний хостинг OpenServer. Керування системою проводиться через PhpMyAdmin. Після перечислених операцій систему можливо вважати завантаженою та відкритою для користувачів інтернету.[32]

Після створення дизайну сайту та наповнення контентом веб-систему отримуємо веб-сайт. Обов'язково проводимо тестування системи з боку адміністратор та потенційного користувача (при виявлені помилок обов'язково виправляємо їх).

Початком знайомства користувача із системою починається з головної сторінки. На цій сторінці користувач може перейти до інших сторінок системи.

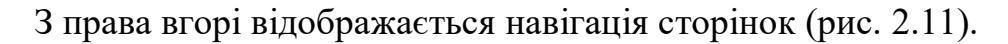

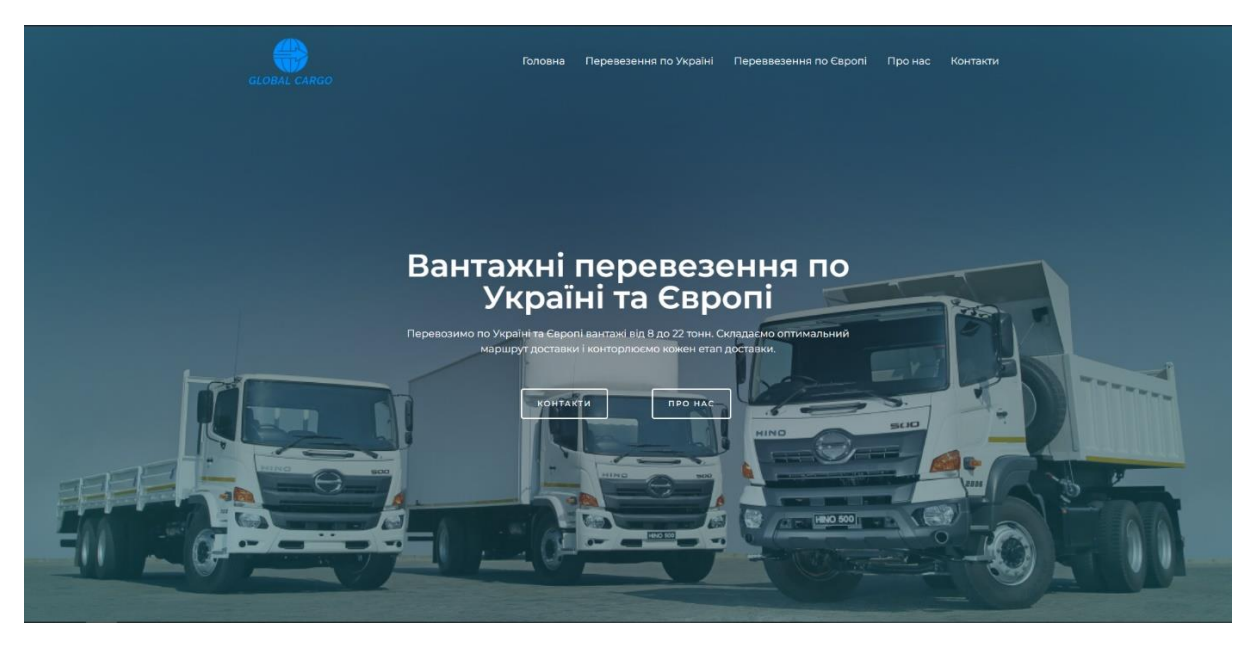

Рисунок 2.11 – Головна сторінка веб-орієнтованої інформаційної системи для організації вантажних перевезень

Наступним кроком варто вважати, що користувач сторінку переглядатиме. Направляючись до підвалу сторінки користувач має

можливість ознайомиться з інформацією про компанію (детальніше на сторінці «Про нас», рис. 2.12), зможе переглянути послуги які надає компанія (рис. 2.13), також може отримати консультацію від співробітника компанії заповнивши форму зворотного зв'язку, де потрібно написати: ім'я, номер телефону, email (в разі успішного замовлення на перевезення, оператор відправить договір на даний email для підтвердження), якщо вантаж має певні особливості, цю інформацію також можливо додати до форми зворотного зв'язку. Для зручності в кінці сторінки є Google карта з місцезнаходження головного офісу (рис. 2.14).

#### Вантажні перевезення по Україні та Європі

Ми виконуємо доставку товарів в розподільні центри торгових мерея доставляемо продукти харчування які потребують температурних режимів, заморожені продукти, товари народного споживання, побутог<br>хімію тощо, забезпечуємо дбайливе та вчасне транспортування вантажів. У нашому розпорядженні власний автопарк з 50 машин різно вантажопілйомності віл 8 ло 20 тонн. тому ми оперативно налаєм необхідну кількість транспортних засобів.

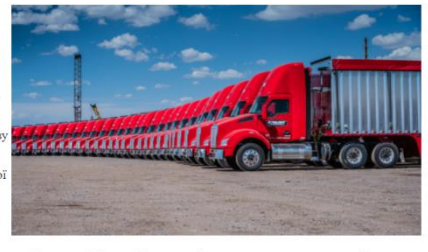

• Понад 10 років досвіду доставки вантажів • Автопарк який начислює 50 грузовиків

# Рисунок 2.12 – Загальна інформація про компанію

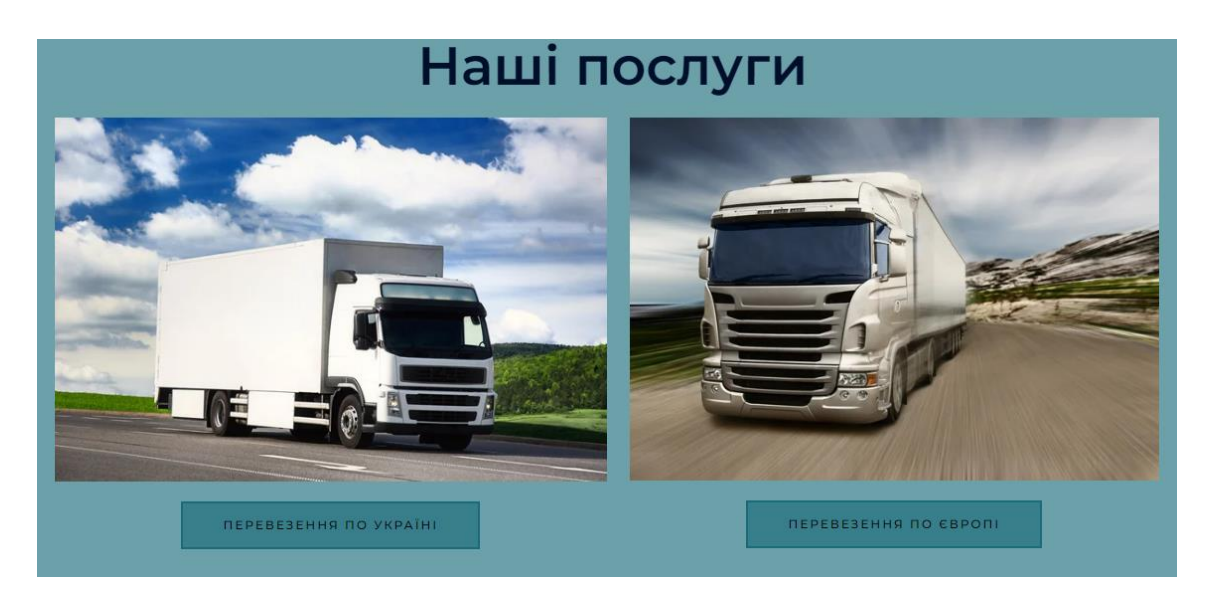

Рисунок 2.13 – Інформація з послугами компанії

<sup>◆ 200</sup> постійних клієнтів

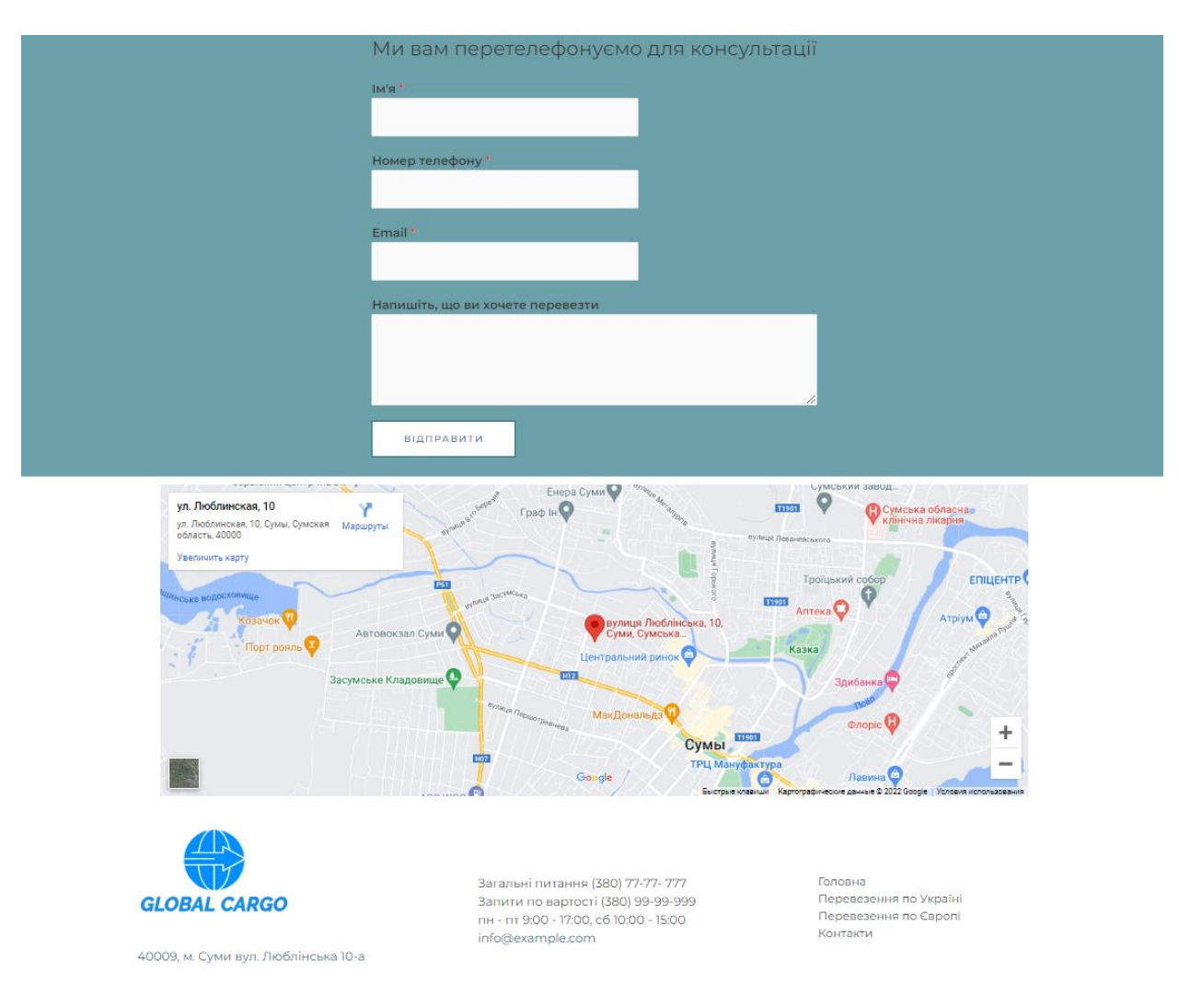

Рисунок 2.14 – Інформація з місцерозташування головного офісу та форма зворотного зв'язку

Після перегляду головної сторінки користувач може детальніше познайомитись з компанією «Глобал Карго», відкривши сторінку «Про нас» (рис. 2.15). Щоб зателефонувати до компанії, потрібно перейти на сторінку «Контакти» та вибрати номер телефону який зручніше або заповнити форму для зворотного зв'язку (рис. 2.16).

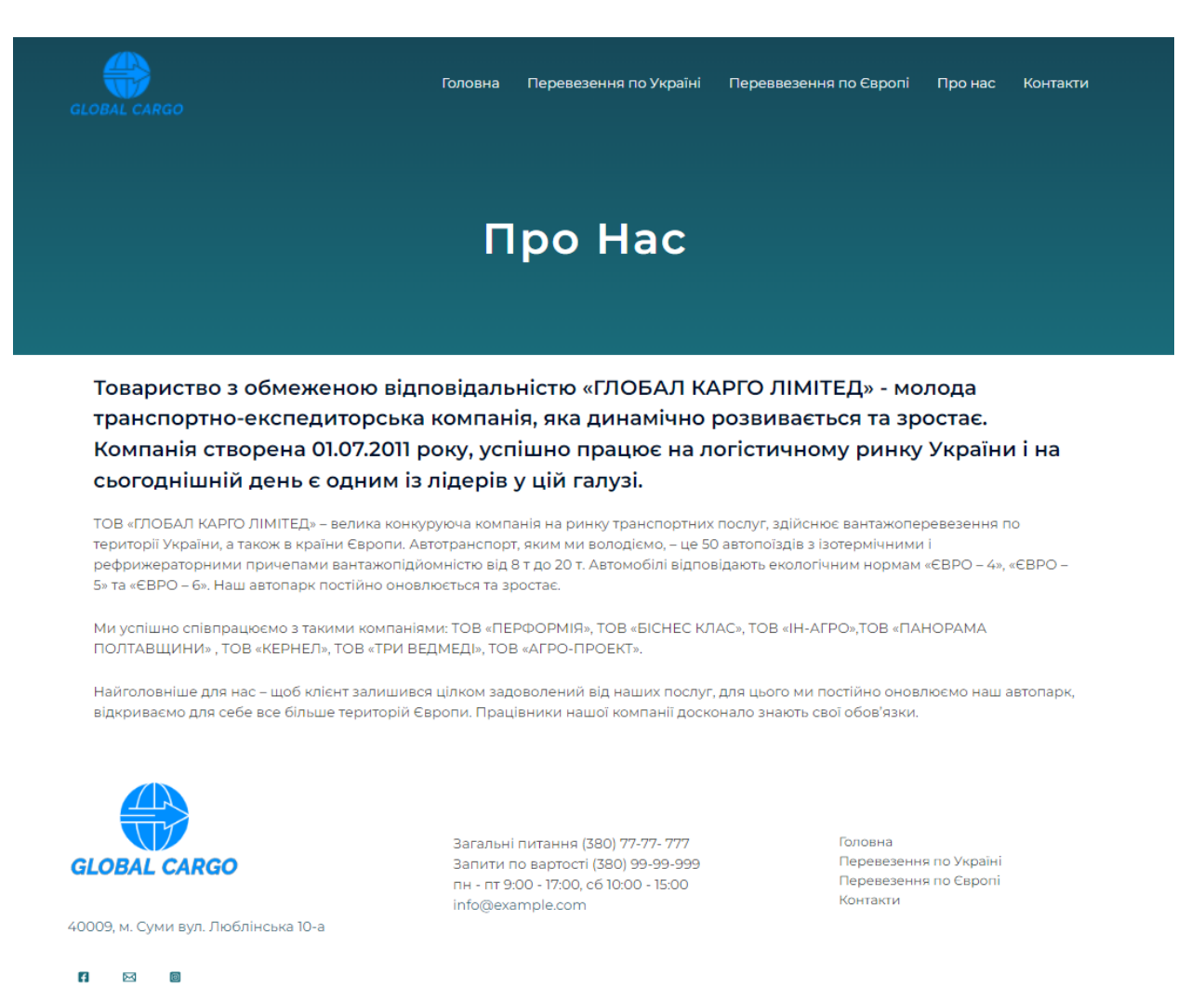

# Рисунок 2.15 – Сторінка «Про Нас» веб-орієнтованої інформаційної системи

### для організації вантажних перевезень

# Контакти

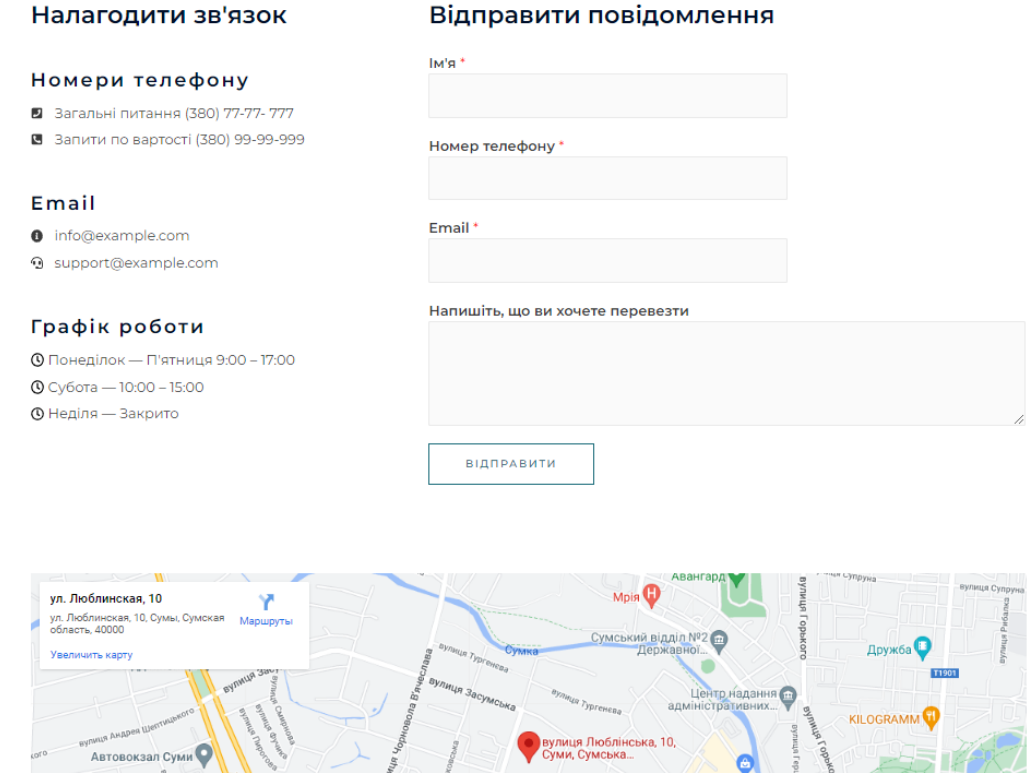

Рисунок 2.16 – Сторінка «Контакти» веб-орієнтованої інформаційної системи для організації вантажних перевезень

Після вибору однієї із послуг користувач переходить на відповідну сторінку: «Перевезення по Україні» (рис. 2.17) або «Перевезення по Європі» (рис. 2.18). Переглянувши сторінку послуг, яка потрібна користувача, він може заповнити форму замовлення вказавши дані для перевезення.

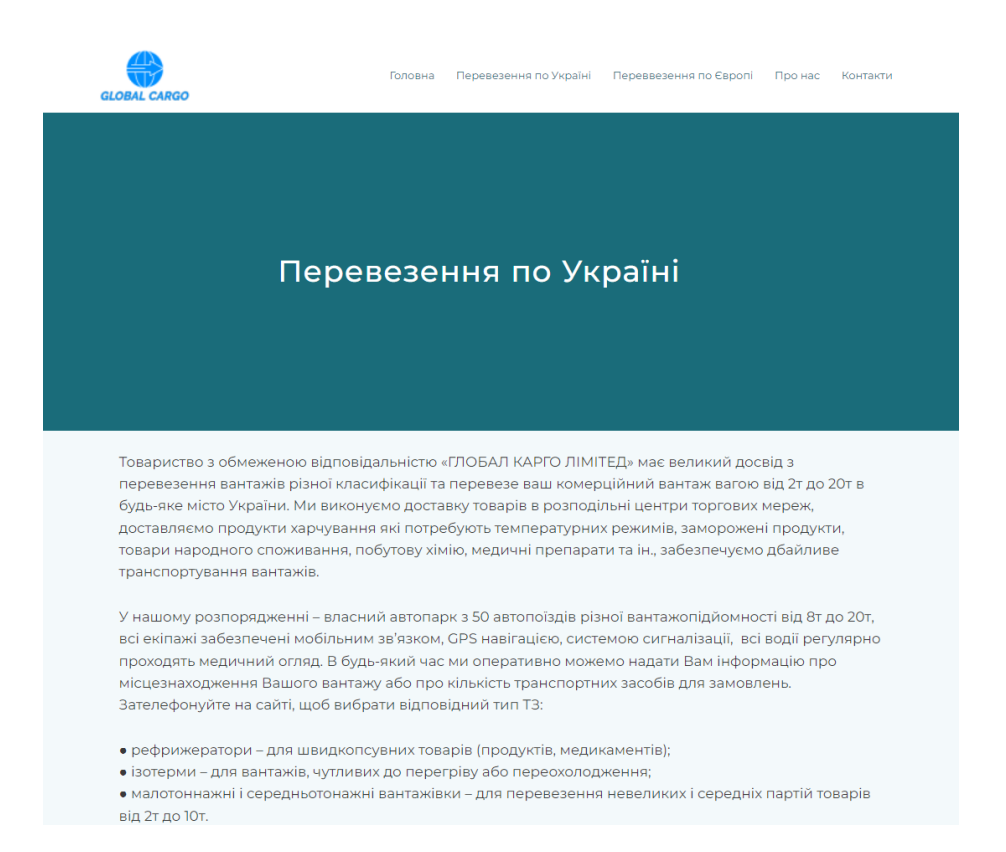

# Рисунок 2.17 – Сторінка «Перевезення по Україні» веб-орієнтованої

### інформаційної системи для організації вантажних перевезень

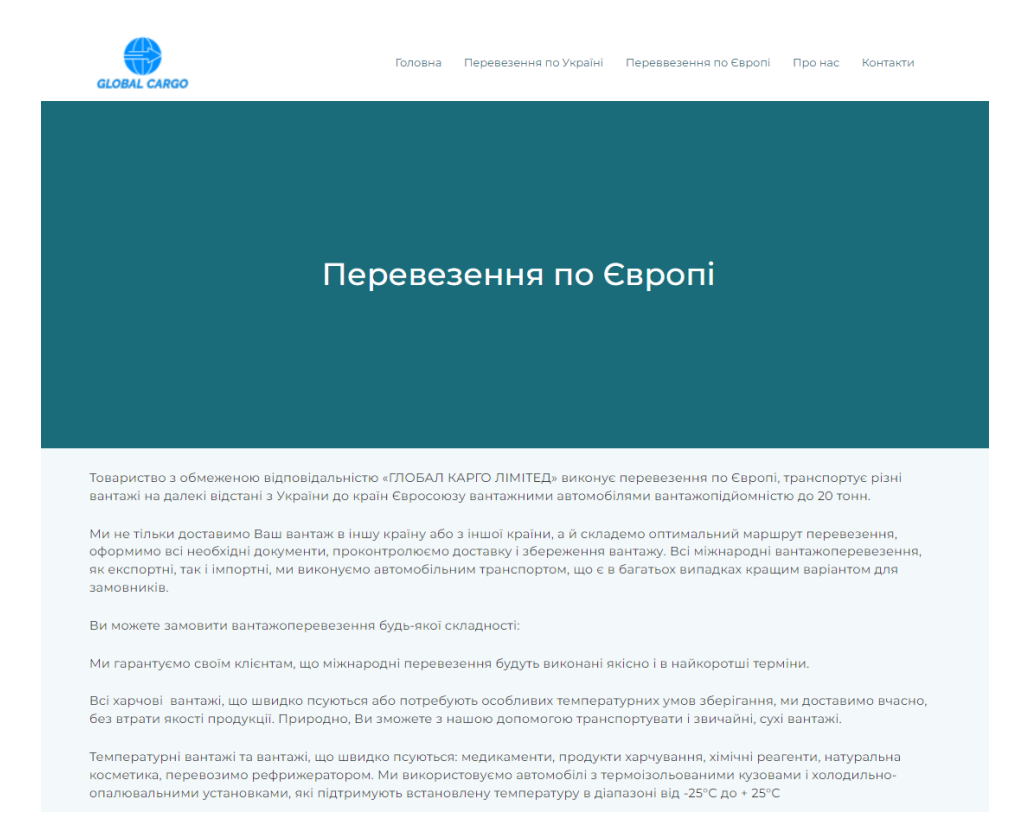

Рисунок 2.18 – Сторінка «Перевезення по Європі» веб-орієнтованої інформаційної системи для організації вантажних перевезень

Для звітності та ведення статистичних даних, до сайту встановлено плагін «Google Analytics». За допомогою цього плагіну ми можемо спостерігати скільки нових користувачів заходить на сайт, також кількість користувачів, які вже відвідували сайт. Графік показує відсоткове відношення відкритих сторінок за один сеанс відвідування сайту. Також постійно оновлюється інформація про середню тривалість відвідування сайту. Весь графік можливо побачити на рисунку 2.19.

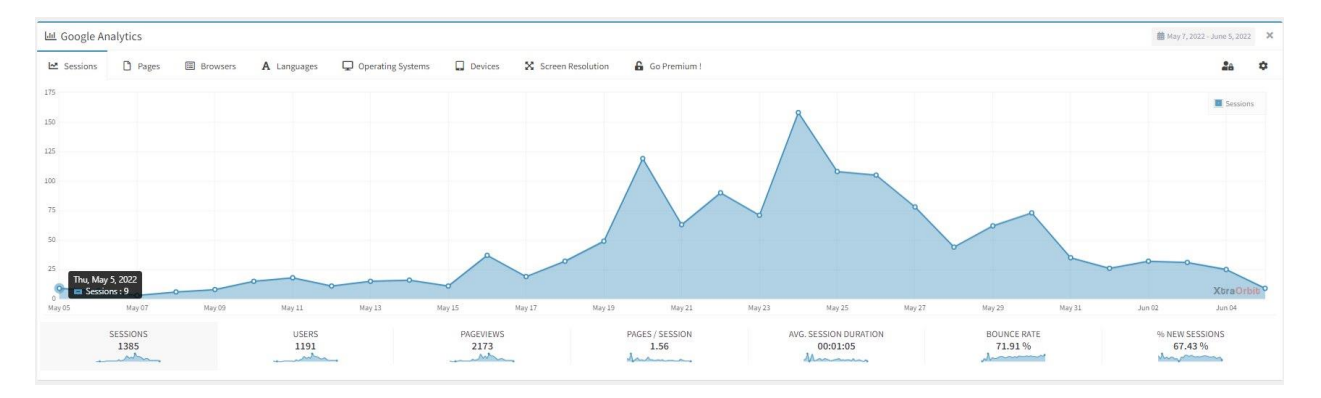

Рисунок 2.19 – Графік «Google Analytics»

#### ВИСНОВКИ

<span id="page-35-0"></span>В кваліфікаційній роботі досліджено діяльність підприємства з організації вантажних перевезень. Під час дослідження було прийнято рішення про перенесення частини послуг підприємства на веб-сайт для збільшення клієнтів та замовлень на перевезення вантажів.

Для побудови системи було створено детальну структуру, макети та дизайн сторінок.

Щоб реалізувати даний проект було створено базу даних на локальному сервері, а саме обрана СУБД– MySQL.

В результаті дослідження підприємства :

проаналізовано підприємство з організації вантажних перевезень;

- проаналізовано галузь вантажних перевезень;
- підібрано вимоги до веб-системи;
- створено структуру веб-сайту;
- порівняно найпоширеніші CMS;
- створено інтерфейс сайту та розроблено логотип компанії;
- проведено тестування системи;

створено інструкцію.

Після закінчення всієї роботи отримано готовий та оптимізований вебсайт Очікуваним результатом від впровадження веб-сайту на підприємстві є збільшення прибутку.

#### СПИСОК ВИКОРИСТАНИХ ДЖЕРЕЛ

<span id="page-36-0"></span>1. Creating Options Pages. URL: https://codex.wordpress.org/Creating\_ Options\_Pages .

2. Data Flow Diagram. – URL: [https://www.smartdraw.com/data-flow](https://www.smartdraw.com/data-flow-diagram/)[diagram/.](https://www.smartdraw.com/data-flow-diagram/)

3. David C. Hay. Requirements Analysis: From Business Views to Architecture. – URL: [https://flylib.com/books/en/1.172.1.51/3/.](https://flylib.com/books/en/1.172.1.51/3/)

4. Duplicator — WordPress Migration Plugin. URL: https://ru.wordpress.org/ plugins/duplicator/.

5. Fatolahi A. Model-driven web development for multiple platforms / Rinton Press. – 2011. – URL: [https://www.riverpublishers.com/journal/journal\\_articles/](https://www.riverpublishers.com/journal/journal_articles/%20RP_Journal_1540-9589_1022.pdf) [RP\\_Journal\\_1540-9589\\_1022.pdf.](https://www.riverpublishers.com/journal/journal_articles/%20RP_Journal_1540-9589_1022.pdf)

6. Lindsay J. Information Systems: Fundamentals and Issues / Kingston University, School of Information Systems. – 2008. – URL: [http://www.oturn.net/](http://www.oturn.net/%20isfi/index.html) [isfi/index.html.](http://www.oturn.net/%20isfi/index.html)

7. Long B. JavaScript and localStorage in a nutshell / Ben Long. – 2020. – URL: https://www.tiny.cloud/blog/javascript-localstorage/.

8. MySQL. URL: https://www.mysql.com/.

9. PHP: Hypertext Preprocessor. URL: https://www.php.net/.

10. SQL — Типи даних. URL: https://site-do.ru/db/sql2.php.

11. Watt A. Chapter 8 The Entity Relationship Data Model / Adrienne Watt –

URL: [https://opentextbc.ca/dbdesign01/chapter/chapter-8-entity-relationship](https://opentextbc.ca/dbdesign01/chapter/chapter-8-entity-relationship-model/)[model/.](https://opentextbc.ca/dbdesign01/chapter/chapter-8-entity-relationship-model/)

12. Web-дизайн та програмування: конспект лекції. Тема 1. Поняття про веб-дизайн. Основні правила веб-дизайну. URL: [https://dl.sumdu.edu.ua/textbooks/ 95348/569861/index.html.](https://dl.sumdu.edu.ua/textbooks/%2095348/569861/index.html)

13. WordPress Shortcodes Plugin — Shortcodes Ultimate. URL: https://wordpress.org/plugins/shortcodes-ultimate/.

14. 5 найкращих модулів для електронної комерції на WordPress. URL: https://shopiweb.ru/internet-magazin-wordpress/plaginyi-wordpress-dlyaelektronnoy-torgovli-5-luchshih-plaginov-urok-7/.

15. Бізнес процес. URL: https://library.if.ua/book/28/1897.html.

16. Брайан Уільямс. WordPress для професіоналів. Розробка та дизайн сайтів: 2014. 464 с.

17. Вантажні перевезення автомобільним транспортом – https://jurliga.ligazakon.net/analitycs/152127\_vantazhn-perevezennyaavtomoblnim-transportom-pravov-aspekti.

18. Загальні відомості перевезення автомобільним транспортом [http://bukvar.su/transport/66328-Perevozki-gruzov-avtomobil-nym](http://bukvar.su/transport/66328-Perevozki-gruzov-avtomobil-nym-transportom.html)[transportom.html.](http://bukvar.su/transport/66328-Perevozki-gruzov-avtomobil-nym-transportom.html)

19. Інформаційна система – Вільна енциклопедія URL: https://uk.wikipedia.org/wiki/інформаційна система.

20. Ключові етапи створення сайту. URL: [https://pbb.lviv.ua/statti-i](https://pbb.lviv.ua/statti-i-novyny/%20statti-shchodo-stvorennia-saitu/osnovni-etapy-stvorennia-saitu/)novyny/ [statti-shchodo-stvorennia-saitu/osnovni-etapy-stvorennia-saitu/.](https://pbb.lviv.ua/statti-i-novyny/%20statti-shchodo-stvorennia-saitu/osnovni-etapy-stvorennia-saitu/)

21. Колесников С. Сучасні технології для работи зі структурами організації. URL: [http://www.consulting.ru/econs\\_wp\\_2975.](http://www.consulting.ru/econs_wp_2975)

22. Методичні рекомендації до виконання лабораторної роботи з теми "Використання CASE-технологій у проектуванні інформаційних систем та БД" навчальної дисципліни "Інформаційні системи міжнародного бізнесу" для студентів напряму підготовки "Міжнародна економіка" всіх форм навчання / Укл. Р. М. Чен. – Харків: Вид. ХНЕУ, 2011. – С. 52.

23. Основні етапи створення сайту. URL: https://www.limenet.kiev. ua/ua/blog/osnovni-etapi-stvorennya-saytu/.

24. Основні етапи праці над веб-сайтом. URL: https://tilda.education /courses/web-design/basicsteps.

25. Переваги та недоліки WordPress. URL: https://www.templatemonster. com/ru/faq/plus-i-minus-wordpress/.

26. Порівняння CMS: https://sendpulse.com/ru/blog/cms-comparison.

27. Рейтинг CMS за 2022 рік. URL: https://itrack.ru/research/cmsrate/.

28. Сайт як засіб підтримки і розвитку підприємства. URL: [https://pidruchniki.com/1331090747799/informatika/sayt\\_zasib\\_pidtrimki\\_rozvitk](https://pidruchniki.com/1331090747799/informatika/sayt_zasib_pidtrimki_rozvitku_pidpriyemstva) [u\\_pidpriyemstva.](https://pidruchniki.com/1331090747799/informatika/sayt_zasib_pidtrimki_rozvitku_pidpriyemstva)

29. Сучасні інформаційні системи. URL: [https://lektsii.org/14-48652.html.](https://lektsii.org/14-48652.html)

30. Створити сайт з нуля 2022 URL: [https://youtu.be/jiVHGPTROcI.](https://youtu.be/jiVHGPTROcI)

31. Методичні вказівки. Діаграми потоків даних. URL: [https://studepedia.org/ index.php?vol=1&post=43899.](https://studepedia.org/%20index.php?vol=1&post=43899)

32. Хостинги та сервера на Україні. URL: https://ru.hostings.info/ hostings/country/ukraine.

33. Шутова А. Н. Автоматизированная информационная система – основа повышения эффективности управления бизнес-процессами фирмы / А. Н. Шутова, Л. Н. Шутова, А. И. Украинский. // Алтайский государственный университет. – 2018. – С. 4.

34. Що таке javascript ? – визначення з техопедії – розвиток 2022 URL: [https://uk.theastrologypage.com/javascript.](https://uk.theastrologypage.com/javascript)

35. Яку CMS краще обрати для веб-сайту? URL: https://texterra.ru/blog/kakuyu-cms-luchshe-vybrat-dlya-internet-magazina.html.

### Додаток А

#### SUMMURY

<span id="page-39-0"></span>Arkhipov S.O. Development of web-oriented information system for the organization of freight transportation. Bachelor's qualification work. Sumy State University, Sumy, 2022

The analysis of subject activity is carried out in the work. Also analysis of the current state of freight organizations. The architecture of the information system was designed, a prototype of a web-based e-commerce system between the company and the client was developed. The system was tested and all errors were corrected.

Keywords: e-commerce, automation, prototype, wordpress, openserver, MySQL.

#### АНОТАЦІЯ

Архипов С.О. Розробка веб-орієнтованої інформаційної системи для організації вантажних перевезень.Кваліфікаційна робота бакалавра. Сумський державний університет, Суми, 2022 р.

У роботі проведено аналіз предметної діяльності. Також аналіз сучасного стану організацій вантажних перевезень. Було спроектовано архітектуру інформаційної системи, розроблено прототип веб-орієнтованої системи електронної комерції між підприємтсвом та клієнтом. Проведено тестування системи та виправлено всі помилки.

Ключові слова: електронна комерція, автоматизація, прототип, wordpress, openserver, MySQL.